## URUCHOMIENIE KARTY PLAY

- 1. **Zarejestruj kartę** w salonie Play lub inną opcją dostępną na stronie: <https://www.play.pl/kampanie/rejestracja/#pl>.
- 2. Włóż kartę do telefonu.
- 3. Wejdź na stronę <https://doladowania.play.pl/> i doładuj konto kwotą **30zł**. Możesz także **utworzyć konto w Play24**, aby łatwiej zarządzać swoim numerem w Play. W tym celu wejdź na stronę <https://konto.play.pl/user-gui/registrationPage> i się zarejestruj.

**UWAGA**: Zalecamy doładowanie konta kwotą **30zł**, która pozwoli na wykupienie pakietu internetowego **6GB za kwotę 25zł**. Pozwoli to na korzystanie z lokalizatora przez około pełny rok bez konieczności ponownego doładowania, ponieważ **konto jest ważne bezterminowo**. Pozostałe 5zł wykorzystasz na wykupienie pakietu 100 SMS-ów do innych sieci (ważnych bezterminowo) koniecznych podczas wywoływania stanu lokalizatora bądź konfguracji.

- 4. Aktywuj **pakiet internetu 6GB** kodem \*111\*843\*1#.
- 5. Następnie za pozostałe 5zł aktywuj pakiet SMS-ów do innych sieci kodem \*111\*841\*1#.
- 6. Aktywuj także pakiet darmowych minut i SMS-ów do sieci Play (Stan Darmowy) kodem \*188#. Wszystkie usługi i pakiety możesz także włączyć w **aplikacji Play24**.
- 7. Poczekaj aż SMSy potwierdzające aktywowanie usług przyjdą na numer karty SIM.
- 8. Przełóż kartę do lokalizatora.

Do wygodnego zarządzania swoim numerem (sprawdzania stanu konta, aktywacja pakietów itp.) w Play zalecamy pobranie aplikacji Play24 na swój telefon:

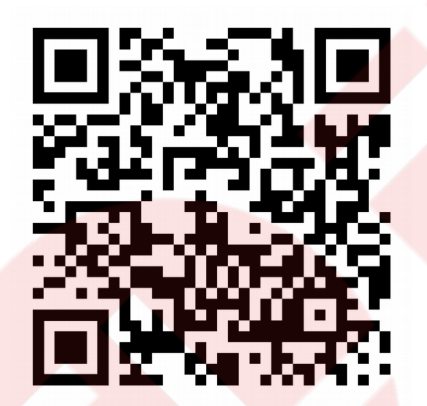

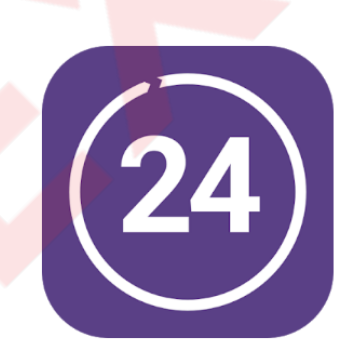

Play24

P4 sp. z o.o. operator sieci Play Narzędzia **B** PEGI3

Aplikacja jest zgodna z Twoim urządzeniem.